# Cheatography

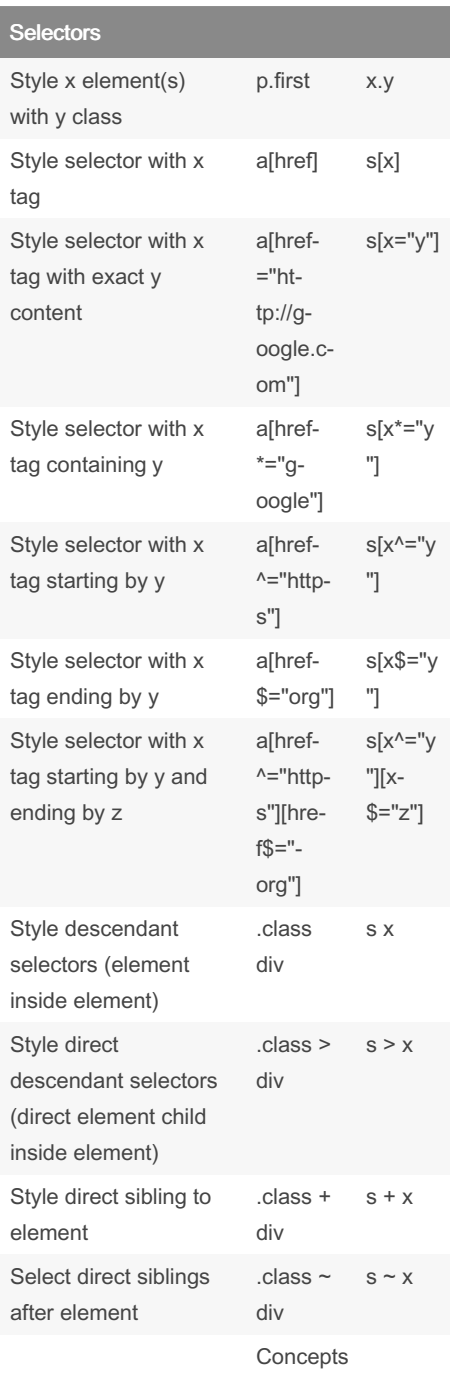

# CSS Cheat Sheet by [raposinha](http://www.cheatography.com/raposinha/) via [cheatography.com/197915/cs/41891/](http://www.cheatography.com/raposinha/cheat-sheets/css)

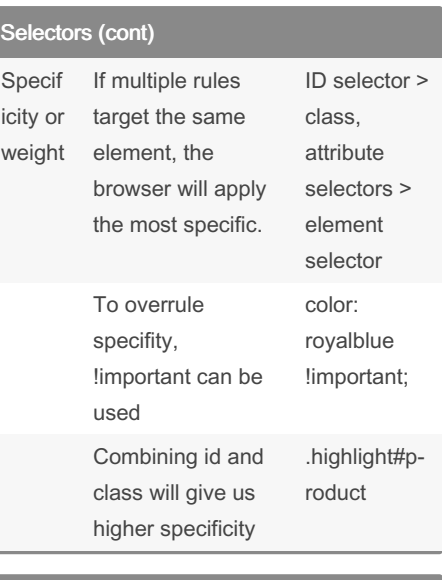

Pseudo-class selectors

### Style first child of x element x :firstchild Style last child of x element x :last-child Style each first x child element of each type x :first-oftype Style each last x child element of each type x :last-oftype Style odd child elements of  $x - x$  y:nth-child(odd) Style visited URL a:visited Style all link anchors a:link Style element when hovered over x:hover Style element when selected x:focus Pseudo-element selectors Style first letter inside element p::first-letter

## Style first line inside element p::first-line Change selection to another color ::selection

# Pseudo-element selectors (cont)

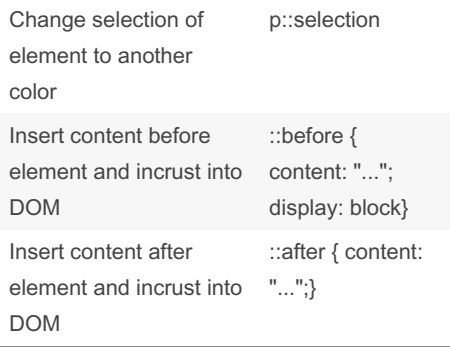

### Inheritance

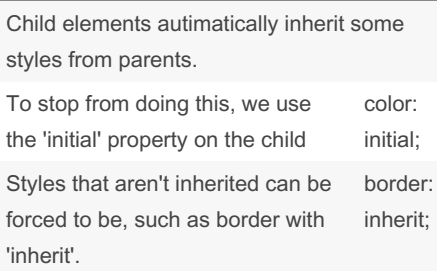

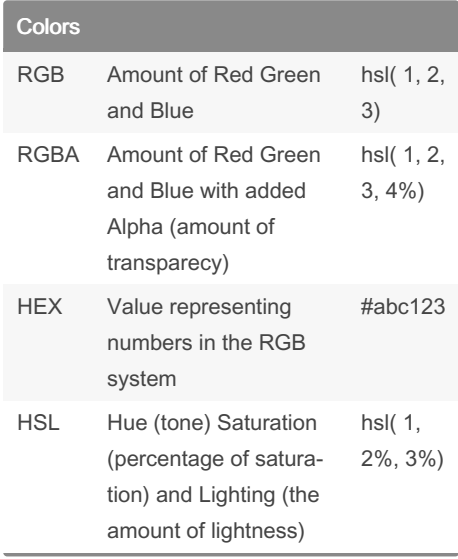

### Sponsored by Readable.com Measure your website readability! <https://readable.com>

#### By raposinha

[cheatography.com/raposinha/](http://www.cheatography.com/raposinha/)

Not published yet. Last updated 8th January, 2024. Page 1 of 2.

# Cheatography

# CSS Cheat Sheet by [raposinha](http://www.cheatography.com/raposinha/) via [cheatography.com/197915/cs/41891/](http://www.cheatography.com/raposinha/cheat-sheets/css)

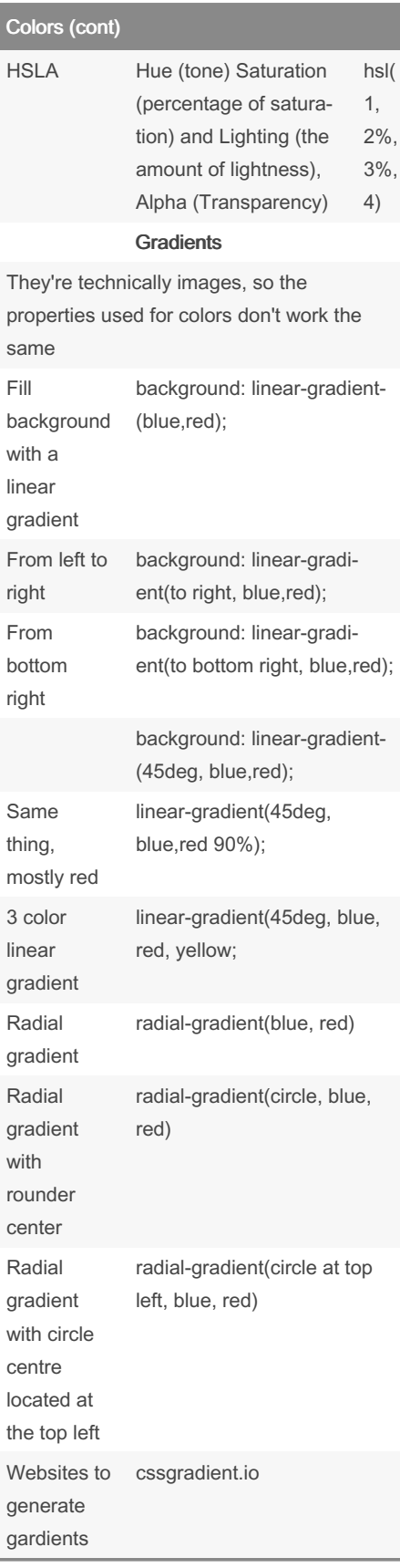

#### Borders border: 10px line width solid, dotted, dashed, line style blue color border-top border-bottom The order of the border lines matters: top, right, bottom, left borderwidth: 10px 20px 10px 30px If we don't set left, left will inherit right. If we don't set top, bottom will inherit top. And viceversa. Set a style for each line in borders border-style: dotted, dashed Set a color for each line in borders border-color: red, blue, yellow; Set roundness of borders. If absolute a circle is created. borderradius px, % We can make even more shapes, just look up CSS Shapes **Shadows** The box-shadow property can be used to create shadows around elements. boxshadow Positive values will shift the shadow to the right. box-sh‐ adow: 10px;

Negative values will shift the shadow to the left. box-sh‐ adow: - 10px; Two positive values will shift the shadow to the right and down. box-sh‐ adow: 10px 10px;

### Shadows (cont)

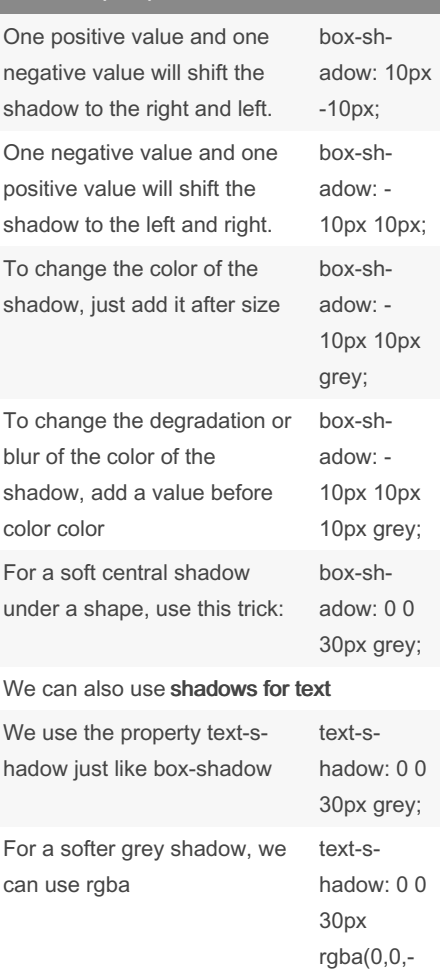

0,0.2);

### Spacing

margin padding

### By raposinha

[cheatography.com/raposinha/](http://www.cheatography.com/raposinha/)

Not published yet. Last updated 8th January, 2024. Page 2 of 2.

Sponsored by Readable.com Measure your website readability! <https://readable.com>